# PARISH FLYER **Instructions**

**A parish can create its own customized version of the** *Awakening Faith* **invitation flyer in 4 steps.**

### **STEP 1.**

Using a word processing program, open the Sample Flyer document and print a copy. You can use the printed invitation flyer as a model when you create your customized parish version.

# **STEP 2.**

Open the Parish Flyer document, use the "Save As" function to create your own document, and give it a name you will remember.

## **STEP 3.**

With the document on your screen, fill in the highlighted grey blocks with information from your parish. When you are finished, your parish document will look similar to the Sample Flyer. Proofread your document to ensure that all the information you provided is correct.

### **STEP 4.**

Print as many copies as you need using your parish color printer. If your parish does not have a color printer, we suggest finding a business that can print your invitation flyer in color.

#### **SAMPLE FLYER**

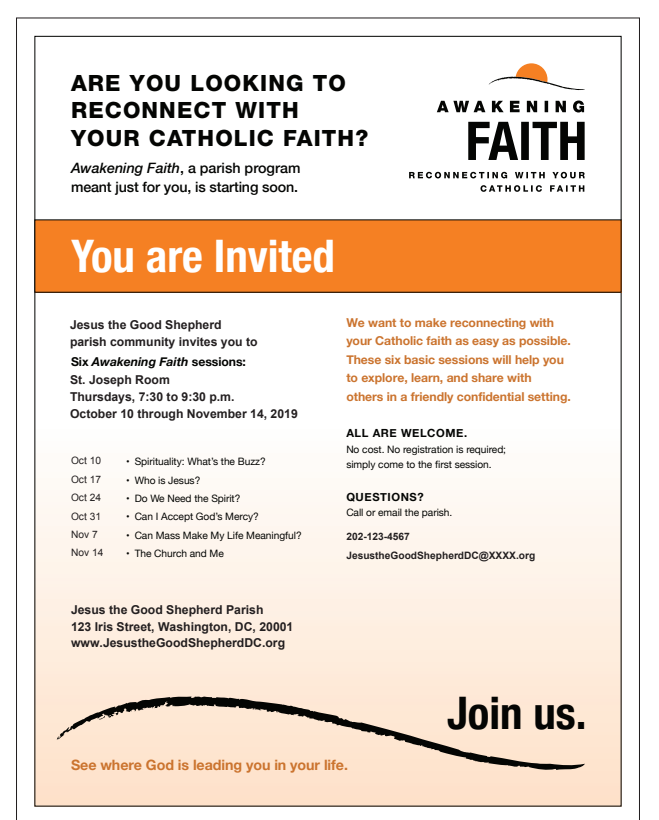